## <span id="page-0-0"></span>**2-sided to 1-sided, Internet Explorer**

1. Select **asetukset** and from there **Print > Print...**

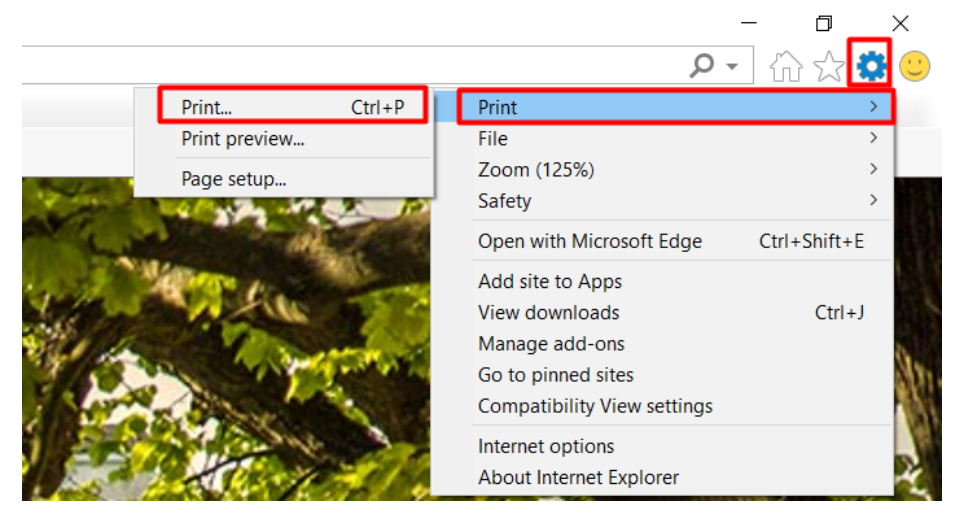

2. From print window select **Preferences**.

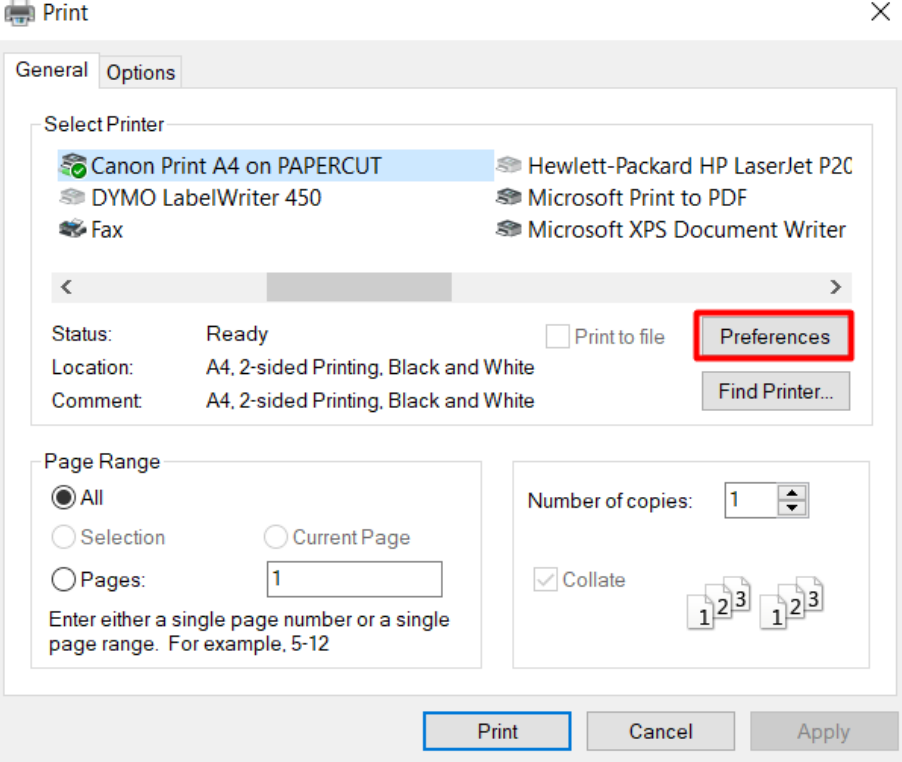

## 4. From Basic Settings tab find **1-sided/2-sided/Booklet Printing:** and select **1-sided Printing**.

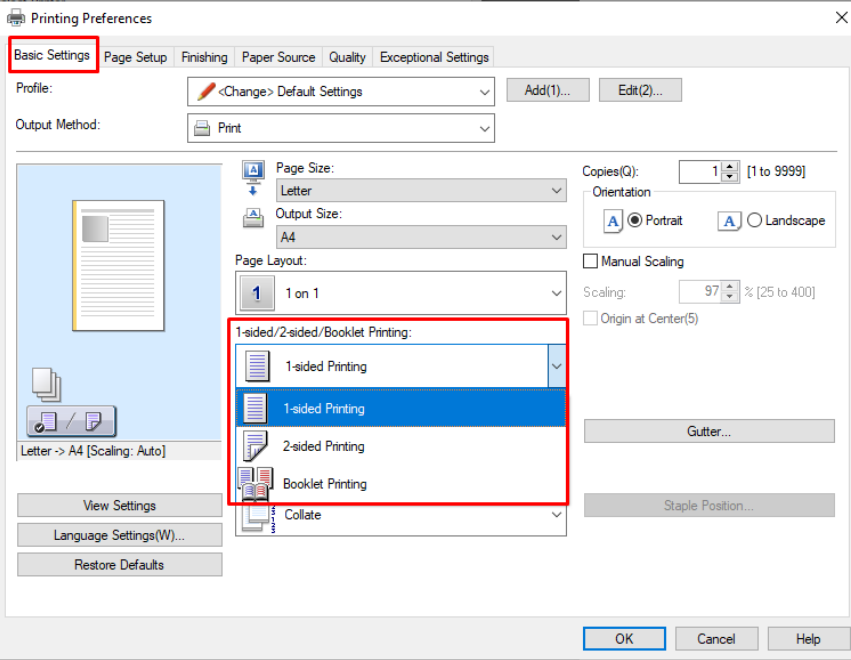

5. Now you can print normally.

## From tab **Page Setup** you can choose paper size.

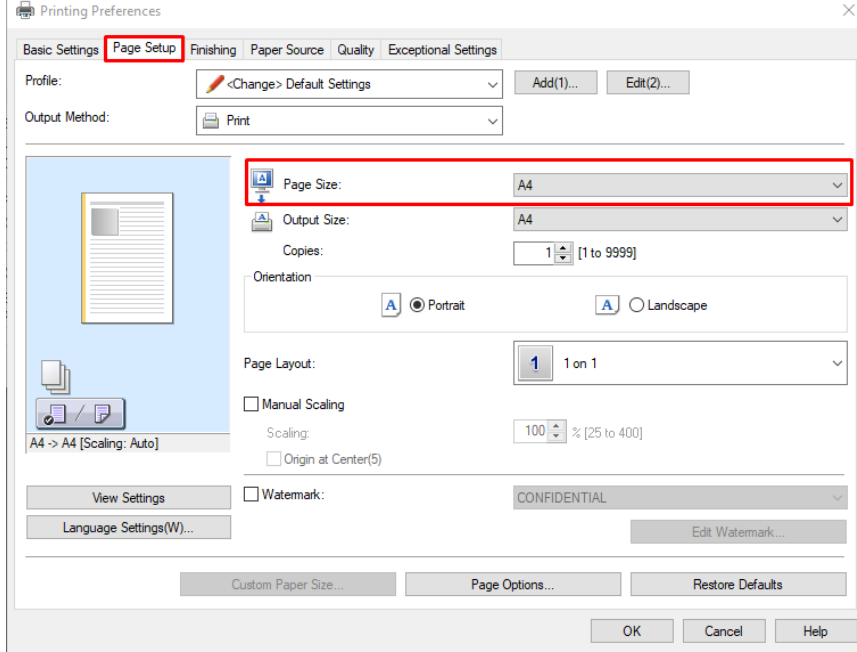

[2-puolinen 1-puoliseksi, Internet Explorer](https://wiki.metropolia.fi/display/tietohallinto/2-puolinen+1-puoliseksi%2C+Internet+Explorer)